### **EasySetup/EasySetup** 35

LotharF MikroKopter.de

## Inhaltsverzeichnis

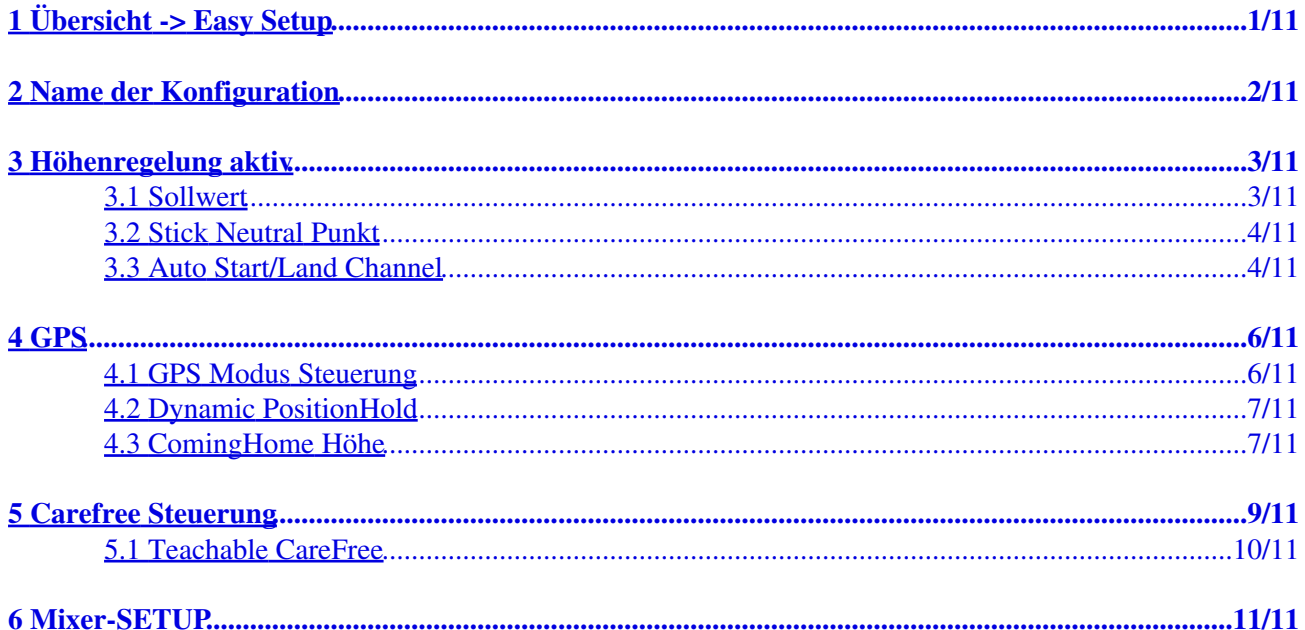

# <span id="page-2-0"></span>**1 Übersicht -> Easy Setup**

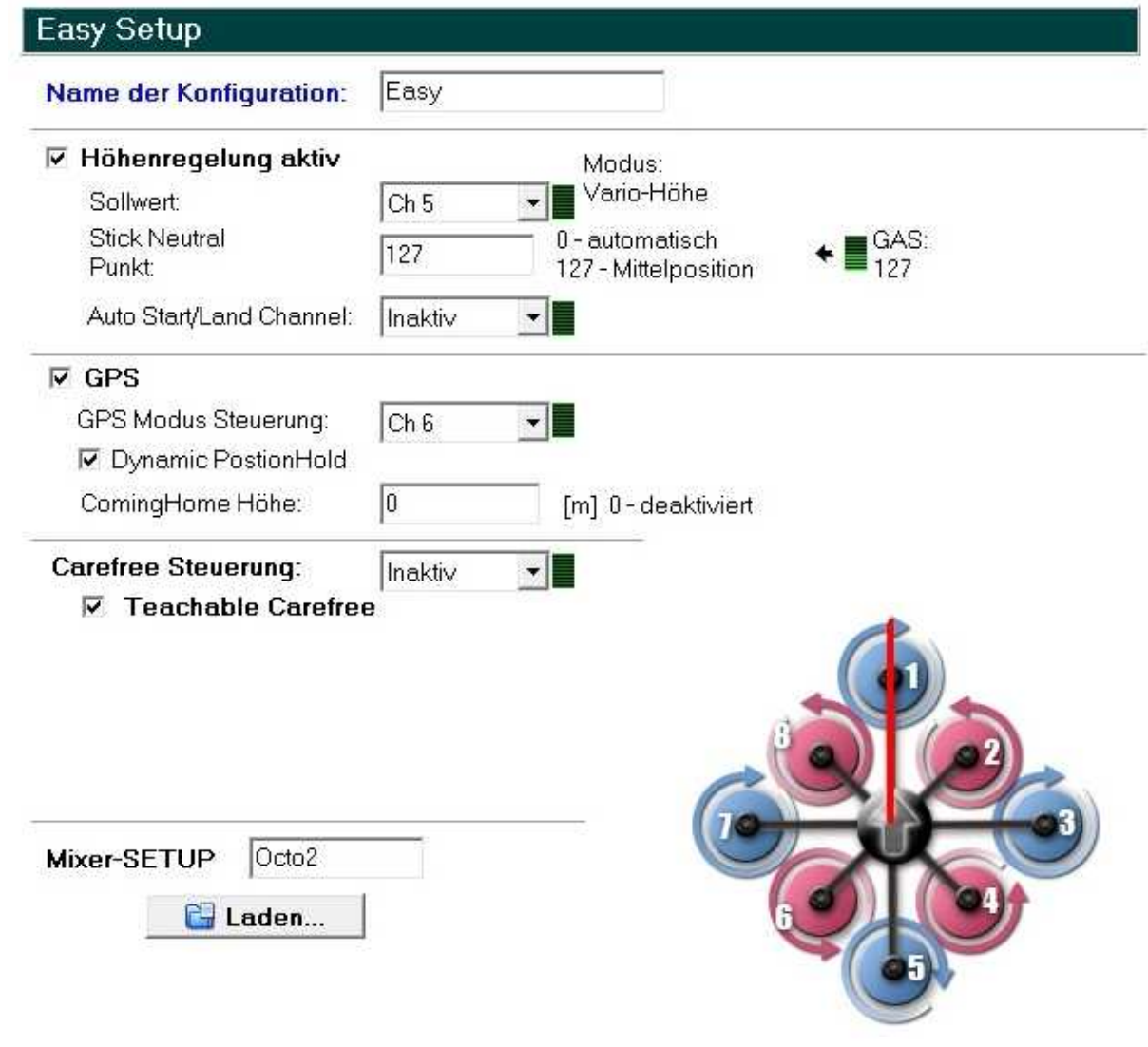

## <span id="page-3-0"></span>**2 Name der Konfiguration**

Im Kopter können 5 unterschiedliche Konfigurationen (Parametersets) eingestellt und gespeichert werden. Der Name für die jeweilige Konfiguration kann dabei frei gewählt und hier eingetragen werden.

**Name der Konfiguration:** Easy

In den Grundeinstellungen sind die Namen:

- Parameterset 1 => *Fast*
- Parameterset 1 => *Agile*
- Parameterset 1 => *Easy*
- Parameterset 1 => *Easy*
- Parameterset 1 => *Easy*

## <span id="page-4-0"></span>**3 Höhenregelung aktiv**

Hier kann der auf der FlightCtrl befindliche barometrische Höhensensor aktiviert / deaktiviert werden.

- = > Höhensensor deaktiviert
	- => Höhensensor aktiviert

Bei deaktiviertem Höhensensor muss der Kopter immer manuell auf Höhe gehalten werden. Nur bei aktiviertem Höhensensor kann die Funktion *[AltitudeHold](https://wiki.mikrokopter.de/AltitudeHold)* aktiviert und genutzt werden.

### <span id="page-4-1"></span>**3.1 Sollwert**

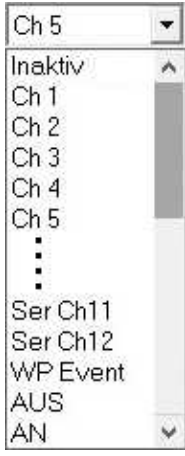

•

Über den *Sollwert* kann eingestellt werden, ob die Funktion *[AltitudeHold](https://wiki.mikrokopter.de/AltitudeHold)* z.B. per Kanal über eine Fernsteuerung EIN/AUS geschaltet oder dauerhaft AN sein soll.

**Inaktiv** ♦

*[AltitudeHold](https://wiki.mikrokopter.de/AltitudeHold)* deaktiviert

**Ch1 ... Ch16** ♦

Kanal 1-16 => Der ausgewählter Kanal wird dann an der Fernsteuerung einem 2fach Schalter zugewiesen

**Ser Ch1 ... Ser Ch12** ♦

Serieller Kanal 1-12 => Serielle Kanäle können z.B. über den Computer bedient werden.

- **WP Event** ♦
- Nicht nutzbar
- **AUS** ♦

*[AltitudeHold](https://wiki.mikrokopter.de/AltitudeHold)* deaktiviert

**AN** ♦

*[AltitudeHold](https://wiki.mikrokopter.de/AltitudeHold)* ist dauerhaft aktiv

```
Funktion •
```
Bei eingeschalteter Funktion *[AltitudeHold](https://wiki.mikrokopter.de/AltitudeHold)* übernimmt der barometrische Höhensensor die Motorsteuerung. Dabei gilt:

- ♦ Gasstick in Mittelstellung => Kopter hält die aktuelle Höhe bei
- ♦ Gasstick nach oben => Der Kopter steigt auf
- ♦ Gasstick nach unten => Der Kopter sinkt

Je nachdem wie weit man den Gasstick aus der Mitte heraus nach oben oder unten bewegt steigt oder sinkt der Kopter langsam oder schneller.

### <span id="page-5-0"></span>**3.2 Stick Neutral Punkt**

### •

Mit dem "Stick Neutral Punkt" kann die Mittelstellung des Gasstick eingestellt werden. Hier gibt man entweder manuell einen Wert ein, oder man zentriert den Gasstick und "klickt" auf das grüne Symbol um den dort angezeigten Wert zu übernehmen.

#### **INFO** •

Je nachdem was für eine Fernsteuerungen genutzt wird, bleibt der Gasstick nach Betätigung an der neuen Position stehen oder zentriert sich automatisch.

Ideal ist es, wenn sich der Gasstick durch Federkraft selber wieder zentriert => Hat man dann die Funktion *[AltitudeHold](https://wiki.mikrokopter.de/AltitudeHold)* aktiviert und lässt dann den Gasstick los, zentriert sich diese dann selbstständig und der Kopter hält automatisch die aktuelle Höhe bei.

Hat man hingegen einen Gasstick der an der eingestellten Position stehen bleibt, kann der Kopter, je nach Stick Position, bei aktivierter Funktion *[AltitudeHold](https://wiki.mikrokopter.de/AltitudeHold)* weiter steigen oder sinken.

### <span id="page-5-1"></span>**3.3 Auto Start/Land Channel**

#### EasySetup/EasySetup 2012 2022 2023 2024 2027 2022 2023 2024 2022 2023 2024 2022 2023 2024 2022 2023 2024 2022 20

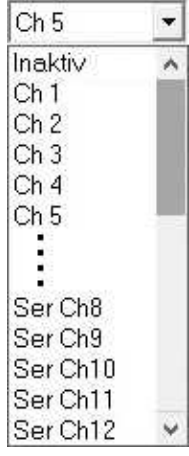

•

Für die Funktion *Autostart / -land* kann hier ein Kanal eingetragen werden.

- ◆ Inaktiv
	- $\Diamond$  Autostart / -land deaktiviert
- ◆ Ch1 ... Ch16

Kanal 1-16 => Der ausgewählter Kanal wird dann an der Fernsteuerung einem 2fach Schalter zugewiesen ◊

#### • **Funktion**

Die Funktion *Autostart / -land* kann mit einem 2fach Schalter auf der Fernsteuerung genutzt werden:

- ♦ Schalterstellung AUS => Funktion LAND
- ♦ Schalterstellung AN => Funktion START Ablauf **Auto-START** - Der Schalter steht in der Grundeinstellung auf AUS (LAND) - Funktion *[AltitudeHold](https://wiki.mikrokopter.de/AltitudeHold)* einschalten - Motoren starten - Gasstick langsam zentrieren - 2fach Schalter auf START umschalten (der Schalter bleibt dann dort stehen!) - Die Motoren werden nun langsam schneller bis der Kopter abhebt und in ca. 1-2m Höhe stehen bleibt - Kopter fliegen **Auto-LAND** - Kopter zurück zum Landeplatz fliegen - Gasstick zentrieren - 2fach Schalter auf zurück auf LAND umschalten (der Schalter bleibt dann dort stehen!) - Kopter landet -> Am Boden regeln die Motoren dann etwas herunter - Motoren ausschalten

## <span id="page-7-0"></span>**4 GPS**

Hier kann das GPS aktiviert / deaktiviert werden.

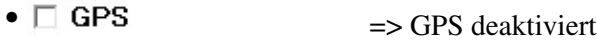

 $\nabla$  GPS => GPS aktiviert

Nur bei aktiviertem *GPS* können Funktionen wie *[ComingHome](https://wiki.mikrokopter.de/ComingHome)* oder *[PositionHold](https://wiki.mikrokopter.de/PositionHold)* aktiviert und genutzt werden.

### <span id="page-7-1"></span>**4.1 GPS Modus Steuerung**

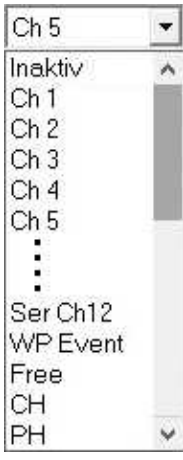

· GPS Modus Steuerung:  $Ch 6$ ▾▮

An dieser Stelle kann ausgewählt werden, ob die GPS-Funktionen z.B. per Kanal über eine Fernsteuerung geschaltet oder dauerhaft AN sein soll.

- **Inaktiv** ♦
	- GPS-Funktion deaktiviert
- **Ch1 ... Ch16** ♦

Kanal 1-16 => Der ausgewählter Kanal wird dann an der Fernsteuerung einem 3fach Schalter zugewiesen

- **Ser Ch1 ... Ser Ch12** ♦
	- Serieller Kanal 1-12 => Serielle Kanäle können z.B. über den Computer bedient werden.
- **WP Event** ♦

Nicht nutzbar

- **Free** ♦ GPS-Funktion deaktiviert
- **CH** ♦

Funktion *[PositionHold](https://wiki.mikrokopter.de/PositionHold)* ist dauerhaft aktiv

**PH** ♦

Funktion *[ComingHome](https://wiki.mikrokopter.de/ComingHome)* ist dauerhaft aktiv

#### **Funktion** •

Wird hier ein Kanal eingestellt und dieser Kanal dann einem 3fach Schalter auf der Fernsteuerung zugeteilt, können die GPS Funktionen wie folgt genutzt werden:

- 3fach Schalter OFF ♦
	- => GPS Funktionen ausgeschaltet
- 3fach Schalter Mittelstellung ♦ => GPS Funktion *[PositionHold](https://wiki.mikrokopter.de/PositionHold)* aktiv -> Der Kopter behält die aktuelle Position bei
- 3fach Schalter ON ♦ => GPS Funktion *[ComingHome](https://wiki.mikrokopter.de/ComingHome)* aktiv -> Der Kopter fliegt mit voreingestellen 8m/s zurück zum Startpunkt ([HomePosition\)](https://wiki.mikrokopter.de/HomePosition)

### <span id="page-8-0"></span>**4.2 Dynamic PositionHold**

Mit Aktivierung von *DynamicPositionHold* wird die Funktion *[PositionHold](https://wiki.mikrokopter.de/PositionHold)* erweitert. •

Dynamic PostionHold => DynamicPositionHold deaktiviert

☑ Dynamic PostionHold => DynamicPositionHold aktiviert

#### **Funktion**

Wird die Funktion *[PositionHold](https://wiki.mikrokopter.de/PositionHold)* aktiviert, hält der Kopter per GPS die aktuelle Position bei. Um eine neue Position anzufliegen, bewegt man einfach den Nick/Roll Stick an der Fernsteuerung. Hierbei kann dann die Funktion *DynamicPositionHold* genutzt werden.

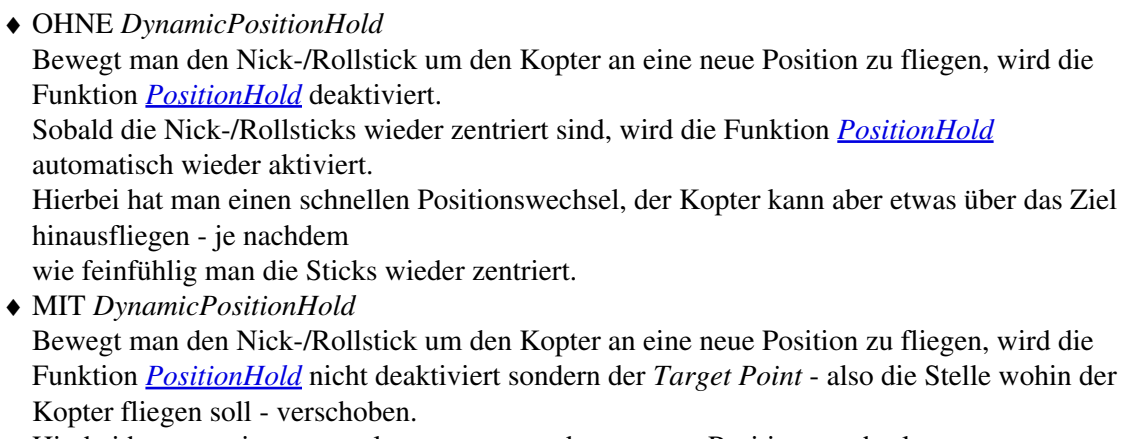

Hierbei hat man einen etwas langsameren und genaueren Positionswechsel.

### <span id="page-8-1"></span>**4.3 ComingHome Höhe**

In dieser Einstellung, kann eine Höhe eingetragen werden, die automatisch bei aktivieren der • Funktion *[ComingHome](https://wiki.mikrokopter.de/ComingHome)* und bei aktivieren der Funktion *[FailSafe](https://wiki.mikrokopter.de/FailSafe)* angeflogen wird.

Deaktivieren kann man dies durch einsetzen einer "0". Hierbei behält der Kopter dann die aktuelle Höhe sobald die Funktion *[ComingHome](https://wiki.mikrokopter.de/ComingHome)* oder *[FailSafe](https://wiki.mikrokopter.de/FailSafe)* aktiviert wurde.

#### **Funktion** •

Wird die Funktion *[ComingHome](https://wiki.mikrokopter.de/ComingHome)* aktiviert, fliegt der Kopter direkt zurück zum Startpunkt ([HomePosition\)](https://wiki.mikrokopter.de/HomePosition). Dabei steigt/sinkt der Kopter dann auf die hier eingestellte Höhe.

Fällt die Verbindung zwischen Sender/Empfänger aus und die Funktion *[FailSafe](https://wiki.mikrokopter.de/FailSafe)* wird aktiviert, steigt/sinkt der Kopter erst auf die hier eingestellte Höhe und fliegt dann zurück. Weitere Infos zur Funktion *[FailSafe](https://wiki.mikrokopter.de/FailSafe)* und können hier nachgelesen werden: [FailSafe](https://wiki.mikrokopter.de/FailSafe).

## <span id="page-10-0"></span>**5 Carefree Steuerung**

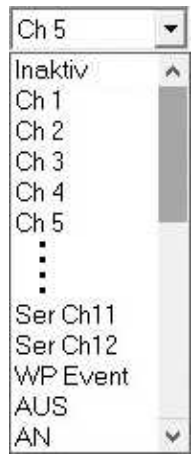

• Carefree Steuerung:

Inaktiv ▾|

Die Funktion *[CareFree](https://wiki.mikrokopter.de/CareFree)* kann hier eingestellt werden.

- **Inaktiv** ♦
	- *[CareFree](https://wiki.mikrokopter.de/CareFree)* deaktiviert
- **Ch1 ... Ch16** ♦ Kanal 1-16 => Der ausgewählter Kanal wird dann an der Fernsteuerung einem 2fach Schalter zugewiesen
- **Ser Ch1 ... Ser Ch12** ♦ Serieller Kanal 1-12 => Serielle Kanäle können z.B. über den Computer bedient werden. Der ausgewählter Kanal wird dann am Computer einem 2fach Schalter (z.B. am Gamepad) zugewiesen
- **WP Event** ♦

Nicht nutzbar

**AUS** ♦

*[CareFree](https://wiki.mikrokopter.de/CareFree)* deaktiviert

**AN** ♦ *[CareFree](https://wiki.mikrokopter.de/CareFree)* ist dauerhaft aktiv

#### **Funktion** •

Wird hier ein Kanal eingestellt und dieser Kanal dann einem 2fach Schalter auf der Fernsteuerung zugeteilt, kann die Funktion *[CareFree](https://wiki.mikrokopter.de/CareFree)* wie folgt genutzt werden:

- 2fach Schalter OFF ♦
	- => Funktion *[CareFree](https://wiki.mikrokopter.de/CareFree)* deaktiviert
- 2fach Schalter ON ♦
- => Funktion *[CareFree](https://wiki.mikrokopter.de/CareFree)* aktiv

Eine Erklärung der Funktion *[CareFree](https://wiki.mikrokopter.de/CareFree)* kann man hier einsehen: [CareFree.](https://wiki.mikrokopter.de/CareFree)

### <span id="page-11-0"></span>**5.1 Teachable CareFree**

```
• \Box Teachable Carefree \Rightarrow Teachable CareFree deaktiviert
```

```
\overline{v} Teachable Carefree \Rightarrow Teachable CareFree aktiviert
```
Beim *Teachable CareFree* wird die Funktion *[CareFree](https://wiki.mikrokopter.de/CareFree)* erweitert. • Abhängig von der Entfernung zum Startpunkt kann die Funktion *[CareFree](https://wiki.mikrokopter.de/CareFree)* dann unterschiedlich genutzt werden. Dabei wird um den Startpunkt des Kopters automatisch ein 20 Meter Radius gesetzt.

#### **Funktion**

- Kopter ist innerhalb des 20 Meter Radius um den Startpunkt Wird hier die Funktion *[CareFree](https://wiki.mikrokopter.de/CareFree)* aktiviert, richtet sich die Ausrichtung nach der Vorderseite des Kopter (roter Ausleger) aus.
- Kopter ist außerhalb des 20 Meter Radius um den Startpunkt Wird hier die Funktion *[CareFree](https://wiki.mikrokopter.de/CareFree)* aktiviert, richtet sich die Ausrichtung nach der aktuellen Position des Kopter und dem Startpunkt ([HomePosition\)](https://wiki.mikrokopter.de/HomePosition) aus.

Mehr Infos zur Funktion sind hier nachzulesen: [CareFree](https://wiki.mikrokopter.de/CareFree)

## <span id="page-12-0"></span>**6 Mixer-SETUP**

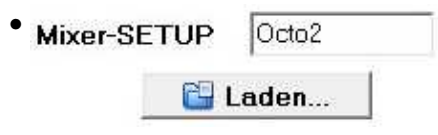

Abhängig von der Bauform und Motoranzahl des Kopters muss der passende Mixer geladen werden. Über den Mixer wird der anzusteuernde Motor und die Drehrichtung eingestellt.

Folgende fertige Mixer können über das MikroKopter-Tool geladen werden:

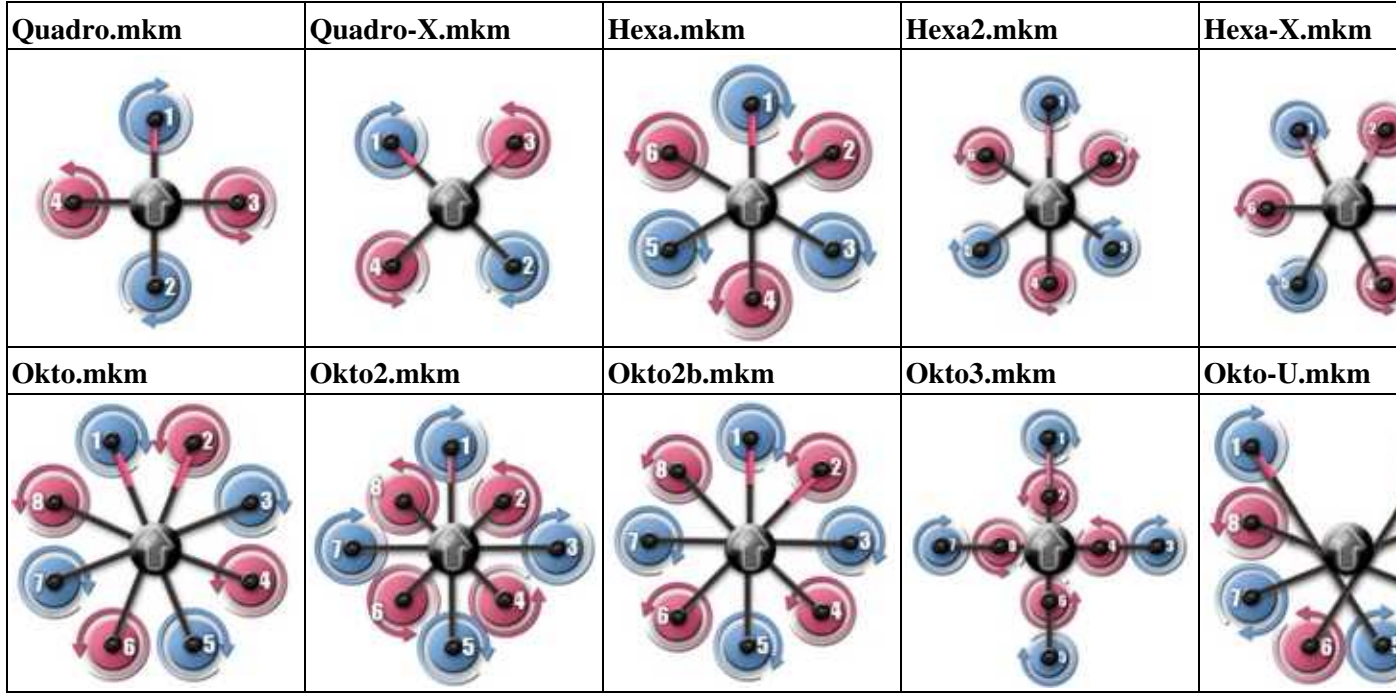